## Udskriv til PDF – ny funktionalitet i SLS

Vi har omlagt print fra SLS til PDF-format, hvilket betyder at printmuligheden i nogle vinduer er fjernet – linjen kan ikke markeres/vælges og i andre vinduer skal print foretages på en ny måde, som er beskrevet nedenfor.

## **Indhold**

[1. Ny funktionalitet til print i SLS...................................................................................1](#page-0-0)

<span id="page-0-0"></span>1. Ny funktionalitet til print i SLS

Vinduet "Ansættelsesforhold" åbnes, hvorefter der trykkes på "Ansættelsesforhold" i menu-linjen.

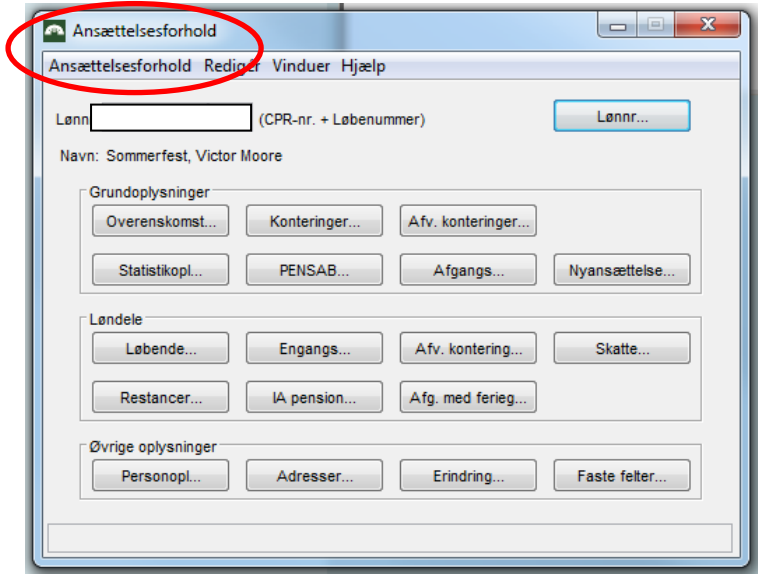

Her vælges enten "Udskriv registerprint…" eller "Udskriv totalprint med lønbånd og inddata…"

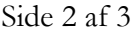

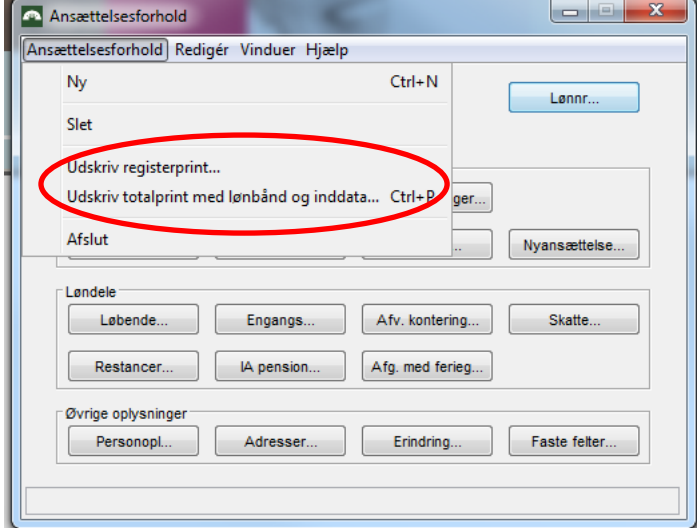

Herefter åbner nedenstående vindue "Registerprint – Udskriv til PDF, hvor der er mulighed for at vælge, hvilken mappe PDF-filen skal placeres i og hvad filnavnet skal være.

Der er default-opsætning på begge felter.

Når valgene af mappe og filnavn er foretaget trykkes på knappen "Udskriv"

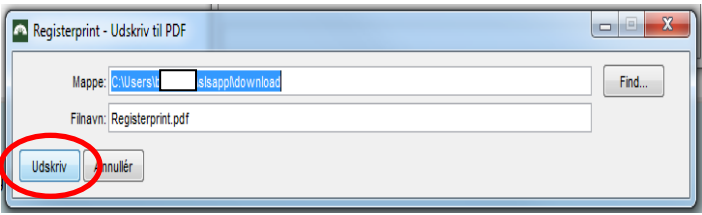

Og nedenstående billede kommer op, hvor det er vigtigt at trykke på OK med det samme, da overførslen ellers ikke starter.

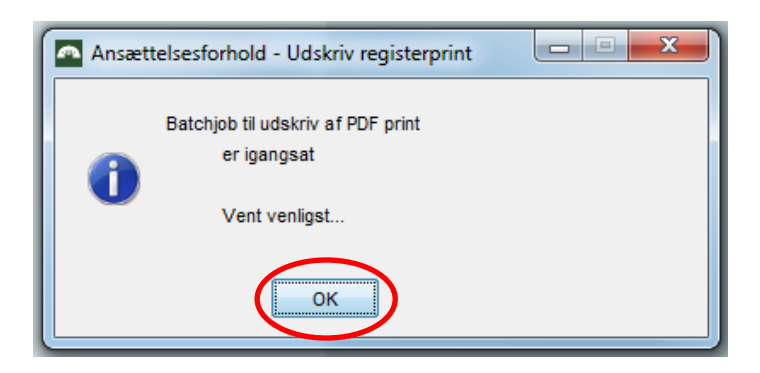

Når filen er dannet fås nedenstående kvittering som der trykkes OK til.

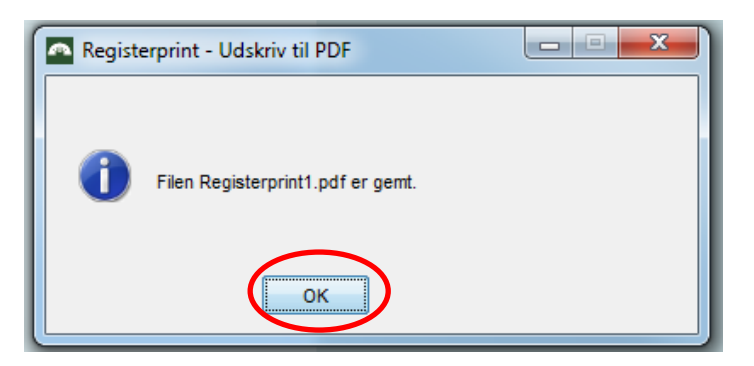

Filen kan findes via stifinderen i den mappe man har valgt.

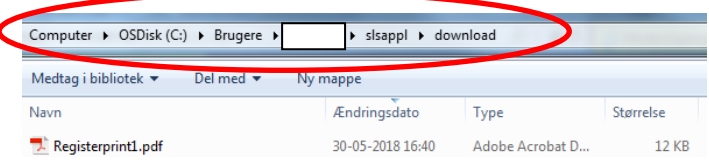

Hvis der sker en fejl kan man få nedenstående fejlmeddelelse, som fx kan skyldes at man forsøger at gemme filen med et eksisterende filnavn.

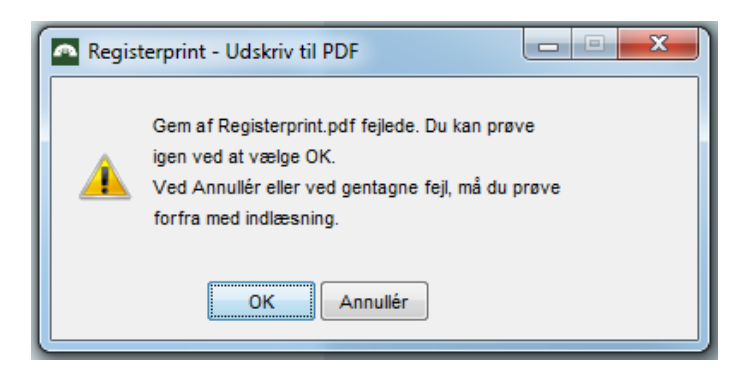

*Brugervejledning – Udskriv til PDF – ny funktionalitet i SLS Revideret d. 30/5-2018*